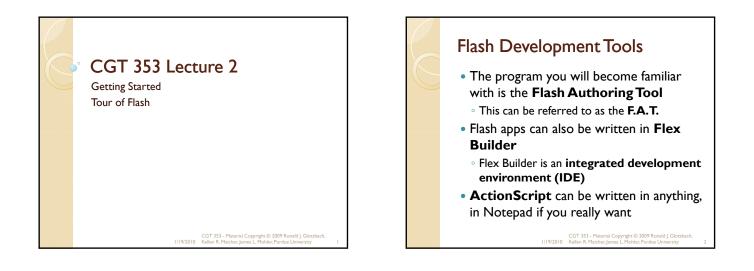

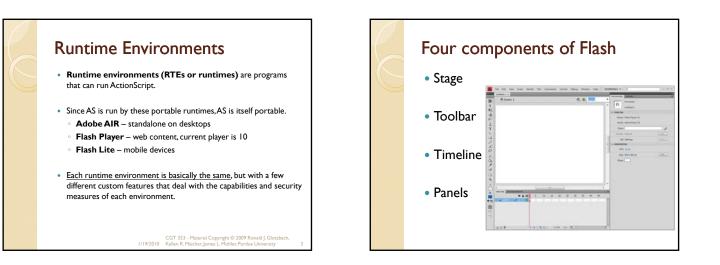

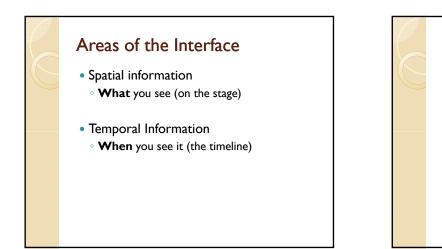

### Timeline

- Used to lay out elements in the movie.
- Know the difference between frames and keyframes.
   Frames are represented by little squares
  - The frame enables the object to appear on the timeline as the play head moves.
     Keyframes are represented by little circles
  - The keyframe is a control point. If you want to change anything over time, you need to use a keyframe.
- Know that the more keyframes you have, the more problems you will have with your animations.
- The timeline is what permits you to create animations, using either frame-by-frame or tweened animations.

CGT 353 - Material Copyright © 2009 Ronald J. Glotzbach, 1/19/2010 Kellen R. Maicher, James L. Mohler. Purdue University

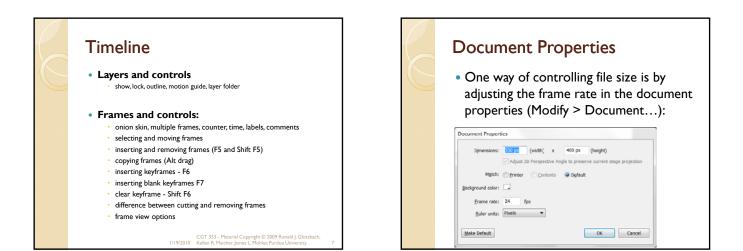

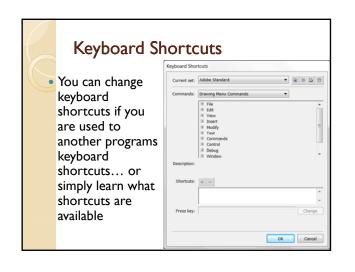

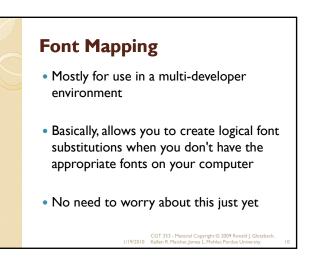

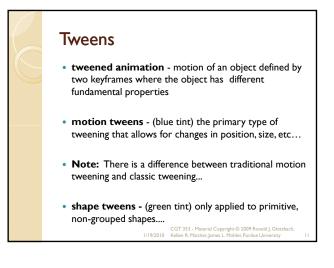

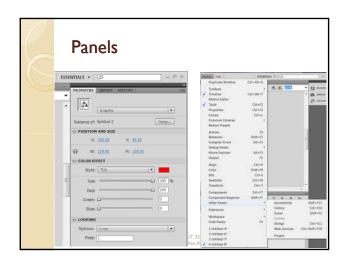

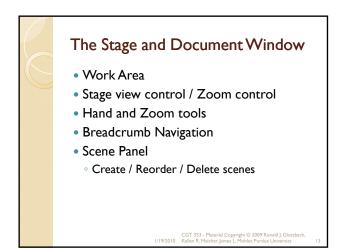

### **Timeline Playback Basics**

- Frames indicate the current moment in time
- Use either of the following methods to view animation in a timeline:
  - Scrub
- Enter
- · Control/ Enter
- Controller
- Use the escape key to stop....

CGT 353 - Material Copyright © 2009 Ronald J. Glotzbach, 1/19/2010 Kellen R. Maicher, James L. Mohler, Purdue University

#### **Scenes**

- Each scene is a multiple main timeline in the movie.
- A lot of argument in the development community whether scenes should be used.
- For this class....ONLY use them for animations (P1)
- Insert/ scene to add a scene...
- Use the scene drop-down list to move between scenes.
- ActionScript is usually used to make that jump between scenes....
  - Note: To use ActionScript to jump between scenes....you need to name the scene in the script:
  - gotoAndPlay("label","SceneName");

CGT 353 - Material Copyright © 2009 Ronald J. Glotzbach, I/19/2010 Kellen R. Maicher, James L. Mohler, Purdue University

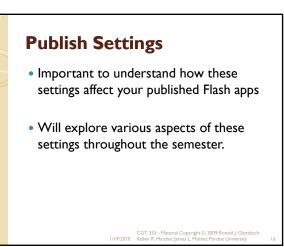

## Seeing the big picture

- Understand that there are several ways to deliver content with Flash.
- Newcomers to Flash often think that they will create one large flash file, insert it into their web page, and be done.
- In reality, you usually create multiple smaller Flash files and then stitch them together using other web technologies.

#### Don't limit your thinking

- You should not approach Flash as a be-all / end-all solution, altogether avoiding other technologies.
- You should look for ways to stitch Flash into other technologies, rather than trying to build the entire world inside Flash.
- You should use all technologies for their strengths and master more than just one technology.

### Additional uses

- Consider using Flash the next time you have a presentation to give...
- Consider creating a Flash movie as an interactive multimedia piece that is not web-based
- In short don't think that Flash is the total solution. Consider everything, with Flash as part of the solution.

### **File Extensions**

#### • .fla

 .1a files contain source material for the Flash application. Flash authoring software can edit FLA files and compile them into .swf files. The Flash source file format is currently a binary file format based on the Microsoft compound file format.

#### .swf

- .swf files are completed, compiled and published files that cannot be edited with Adobe Flash. However, many '.swf decompilers' do exist. Attempting to import: swf files using Flash allows it to retrieve some assets from the .swf, but not all.
- These are commonly used to place content inside of web pages.
   A.swf file is actually a <u>flattened</u>, optimized, single timeline version of the fla file
- .flv
  - .flv files are Flash video files, as created by Adobe Flash, ffmpeg, Sorenson Squeeze, or On2 Flix.The audio and video data within FLV files are encoded in the same way as they are within SWF files.

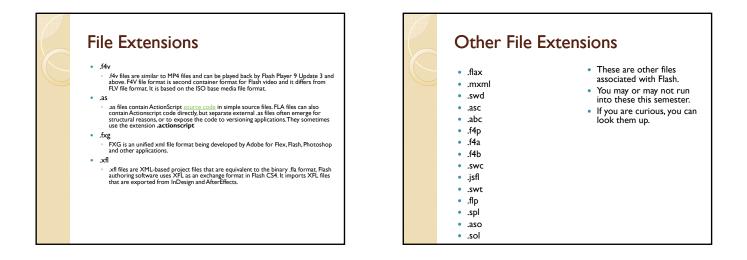

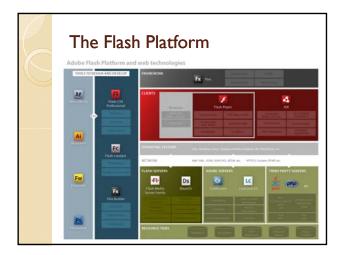

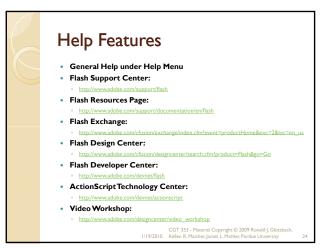

# Demo – show some features

- General Features
  - Draw an object
  - Convert to symbol
  - Motion tween
  - Change color during motion tween
  - Adjust path of motion (select vs subselect) • Adjust the duration of the animation
  - Create a new symbol
  - $\,\circ\,\,$  Replace 1  $^{\rm st}$  symbol with new symbol from library
  - Motion Editor
  - Show expand / collapse / click an area to expand a row
  - Show graph size / viewable frames (scrub the number)

  - Show scrubbing
    Create a custom ease / make an S curve / apply ease to basic motion

CGT 353 - Material Copyright © 2009 Ronald J. Glotzbach, 1/19/2010 Kellen R. Maicher, James L. Mohler, Purdue University